R.S.M. Public School, Supaul (Bihar)

#### Subject-> Computer  $\frac{\text{Class}}{\text{--}}$  8th

# Questions & Answers of Chapter 7th

# **By:- Ankit Sultania**

# o)) Introduction to Adobe Photoshop CC 2015

# **Words to Know**

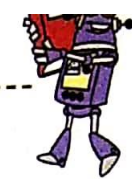

- Tools Panel: It is a panel that contains various tools that lets you select, edit, draw, paint and view images.
- Color Picker: A tool that lets you select a colour for setting the foreground and the background colours.
- Marquee Tools: A tool that allows you to select different portions of an image in a specific shape.
- Lasso Tool: A tool that allows you to select different potions of an image by drawing a freehand area.
- Polygonal Lasso Tool: A tool that allows you to make selections by clicking specific points around an image.
- Magnetic Lasso Tool: A tool that allows you to select objects by sticking the selection border to the edges of an object.
- Magic Wand Tool: A tool that lets you select those areas of an image which share a similar colour.
- Quick Selection Tool: A tool used to make quick selections over the image.
- Crop Tool: A tool used to discard the portions of an image that are not required.
- Move Tool: A tool used to drag a selected part of an image to a new location in the image.
- Custom Shape Tool: A tool that lets you draw a variety of preset shapes such as like flowers and grids.
- Brush Tool: A tool that can be used to create soft strokes of colour in images.
- Gradient Tool: A tool that is used to fill selected areas of an image with a blend of multiple colours.
- Color Replacement Tool: A tool that enables you to replace the colour of an image with the colour of the foreground.

# RECAP ZONE

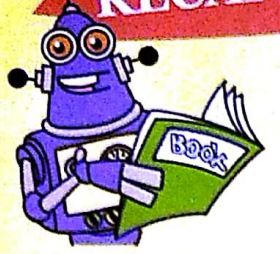

- Photoshop is one of the most powerful image editing and creation software.
- The various components of the Photoshop work space are-Menu bar, Tools Panel, Options bar, Panels and Document Window.
- The Tools panel contains a collection of tools that lets you work with different aspects of images.
- The various categories of tools in the Tools panel include Selection tools, Painting Tools, Drawing Tools, Type Tools and Retouching Tools.
- The Selection Tools are used for selecting different portions of an image.
- The various selection tools present in the Tools panel include Marquee Tools, Lasso Tools, Magic Wand Tool, Quick Selection Tool and Crop Tool.
- The Drawing tools are used for drawing various shapes.
- The various drawing tools present in the Tools panel include Rectangle Tool, Rounded Rectangle Tool, Ellipse Tool, Polygon Tool, Line Tool and Custom Shape Tool.
- The Painting tools are used for changing the fill colour of an image.
- The various Painting tools available in Photoshop include Brush Tool, Pencil Tool, Color Replacement Tool, History Brush Tool, Paint Bucket Tool and Gradient Tool.

# **Practice Zone**

#### Which tool will you use to:

- select areas of an image which share a similar colour? 1.
- select objects by sticking the selection border to the edges of an object? 2.
- 3. remove portions of an image which are not required?
- drag a selected part of an image to a new location? 4.
- make a selection in an elliptical or a circular shape? 5.
- select a portion of the image by drawing a freehand area? 6.

### <u>Answers of Practice Zone:</u>

(1)-Magic Wand Tool (2)-Magnetic Lasso Tool (3)-Crop Tool (4)-Move Tool (5)-Elliptical Marquee Tool (6)-Lasso Tool

#### Choose the correct answer. Α.

- Which one of the following tools lets you fill selected areas of an image with a blend of multiple 1. colours?
	- a) Custom Shape Tool
- b) Gradient Tool
- c) Color Replacement Tool d) Magic Wand Tool
- Which of the following tools can be used for making selections around the edges of an image? 2.
	- a) Rectangular Marquee Tool b) Move Tool
	- c) Magnetic Lasso Tool d) Crop Tool
- 3. Magic Wand tool is an example of \_\_\_\_\_ category of tools.
	- a) Selection b) Drawing c) Painting d) Color Picker
- Which one of the following statements holds true for the Color Replacement Tool? 4.
	- a) It can be used to replace a selected colour with the foreground colour.
	- b) It can be used to replace a selected colour with the background colour.
	- c) It can be used for creating soft strokes of colours in your images.
	- d) It can be used for moving the selected coloured portion of the image to the new location.

#### State whether the following statements are True or False. В.

- The Gradient Tool can be used to fill selected areas by blending two 1. or more colours.
- The Opacity option of the Brush Tool can be used to specify how  $2.$ quickly the paint will be applied.
- Using the Magnetic Lasso Tool, you can select only that portions of the 3. image that share similar colour.
- When using the Quick Selection tool, the selection expands outward and 4. finds and follows the defined edges in the image automatically.

#### Fill in the blanks using the words given below. C.

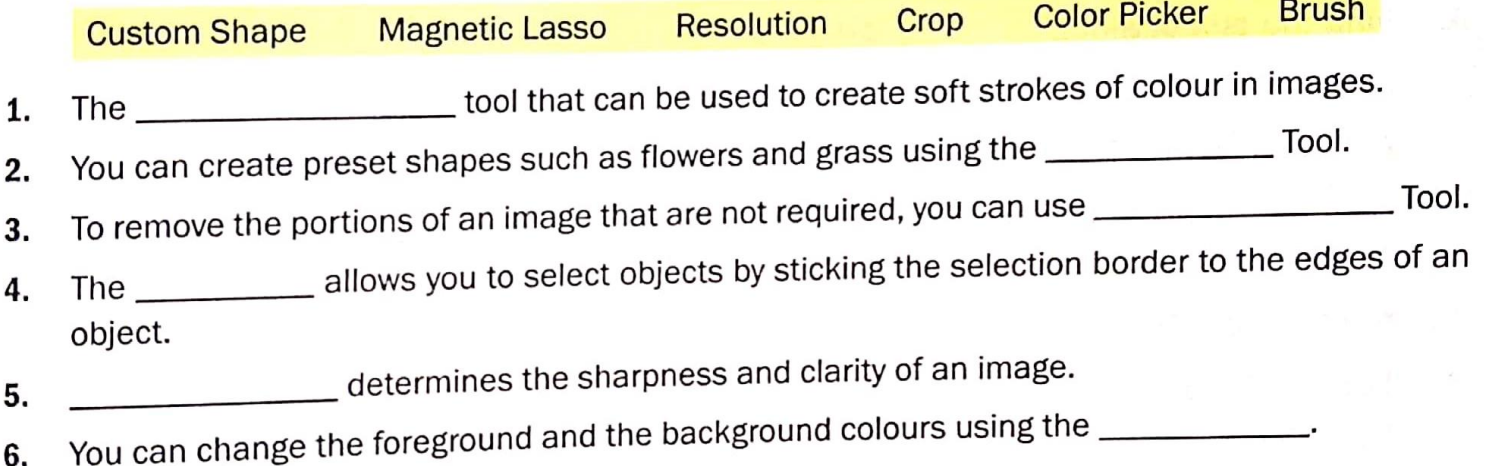

### D. Answer the following questions.

- What is the purpose of the following components of Photoshop workspace? 1.
	- a) Tools Panel
	- b) Options Bar
- Name the four types of Marquee Tools.  $2.$
- Differentiate between the following tools. 3.
	- a) Polygonal Lasso Tool and Magnetic Lasso Tool
	- b) Crop Tool and Move Tool
- Discuss the use of the following tools. 4.
	- a) Magic Wand Tool
	- b) Gradient Tool
	- c) Custom Shape Tool

# **Answers of Assessment Zone:**

**A. Choose the correct answer(Answers)**

**(1)-** (b) Gradient Tool **(2)-** (c) Magnetic Lasso Tool **(3)-** (a) Selection

**(4)-** (a) It can be used to replace a selected colour with the foreground colour.

## **B. True/False(Answers)**

**(1)-** True **(2)-** False (**3)-** False **(4)-** True

## **C. Fill in the blanks(Answers)**

**(1)-**Brush **(2)-**Custom Shape (**3)-**Crop **(4)-**Magnetic Lasso

**(5)-** Resolution **(6)-**Color Picker

# **D. Answer the following questions(Answers)**

### **(1) Ans.->**

**(a) The Tools panel** offers various tools that let us select, edit, draw, paint and view images. To use any tool, we can click on its icon in the Tools panel. **(b) The Options bar** provides options related to the tool currently selected in the Tools panel. For example, to choose the thickness of the Brush Tool selected in the Tools panel, we use the Options bar.

**(2) Ans.->** The four types of Marquee Tools are:

**(i)** Rectangular Marquee Tool**, (ii)** Elliptical Marquee Tool**,**

**(iii)** Single Row Marquee Tool**, (iv)** Single Column Marquee Tool

**(3) Ans.->**

 **(a)** The **Polygonal Lasso Tool** allows us to make selections by clicking specific points around an image.

**Whereas,** The **Magnetic Lasso Tool** allows us to select objects by sticking the selection border to the edges of an object.

**(b)** The **Crop Tool** is used to discard the portions of an image that are not required.

**Whereas,** The **Move Tool** is used to drag a selected part of an image to a new location in the image.

## **(4) Ans.->**

**(a)** The **Magic Wand Tool** lets us select those areas of an image which share a similar colour.

**(b)** The **Gradient Tool** is used to fill selected areas with a blend of multiple colours. You can choose from the Linear, Radial, Angle, Reflected or the Diamond gradient types.

**(b)** The **Custom Shape Tool** lets us draw a variety of preset shapes such as flowers and grids.

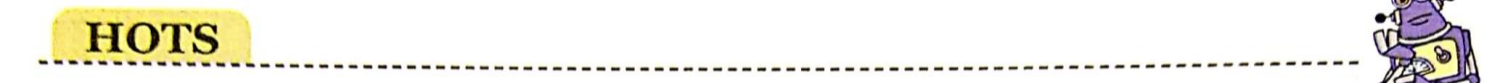

- Α. Find the odd one out.
	- 1. Move Tool, Brush Tool, Color Replacement Tool, Gradient Tool
	- 2. Magic Wand Tool, Magnetic Lasso Tool, Custom Shape Tool, Rectangular Marquee Tool
	- Polygonal Lasso Tool, Rectangular Marquee Tool, Elliptical Marquee Tool, Magic Wand 3. Tool
	- Gradient Tool, Crop Tool, Lasso Tool, Single Row Marquee Tool 4.
- Look at the picture given here and answer the questions В. that follow.

Which tool will you use to carry out the following tasks in the picture?

- 1. To select only the butterfly
- To replace the pink colour of the flower with red 2. colour
- To add strokes of green grass across the picture 3.
- 4. To show only the butterfly in the picture

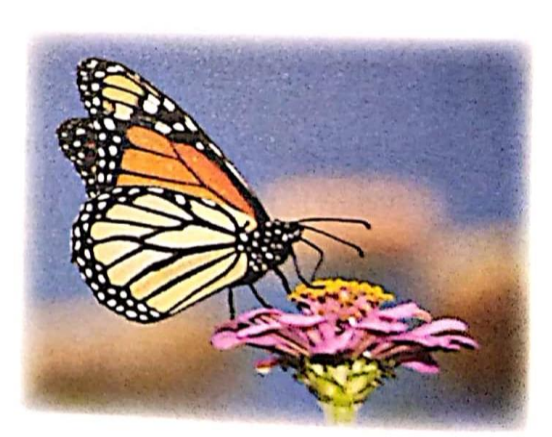

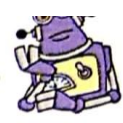

# **Answers of HOTS:**

#### **(A) Ans.->**

**(1)-** Move Tool **(2)-** Custom Shape Tool (**3)-** Magic Wand Tool

**(4)-** Gradient Tool

#### **(B) Ans.->**

- **(1)-** Quick Selection Tool **(2)-** Color Replacement Tool (**3)-** Brush Tool
- **(4)-** Crop Tool

**\*\*\*\*\*\*\*\*\*\*\*\*\*\*\*\*\*\*\***

**You can also watch all the lecture videos of chapter-7th: Introduction to Adobe Photoshop CC 2015 by clicking on images below:**

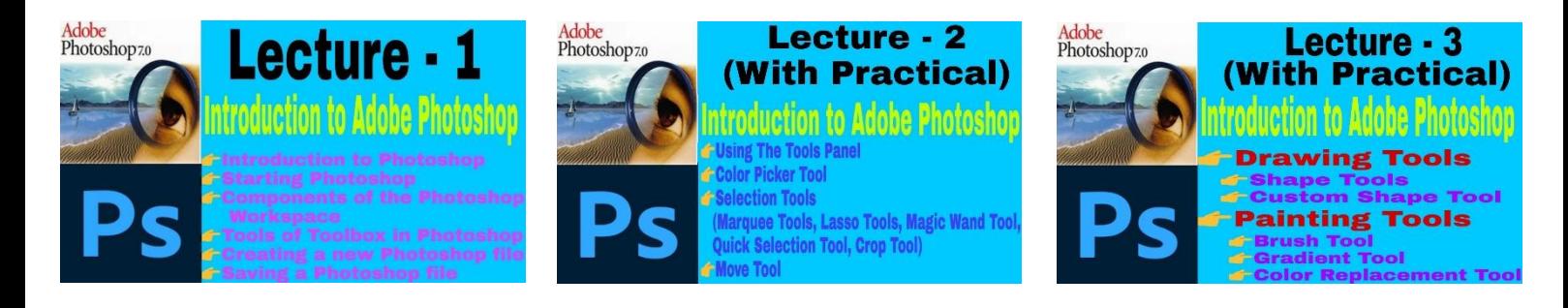